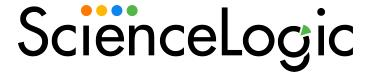

# SL1: Concurrent PowerShell Monitoring PowerPack Release Notes

Version 102

### Overview

Version 102 of the *SL1*: Concurrent PowerShell Monitoring PowerPack includes updates to event policies and Dynamic Applications.

• Minimum Required SL1 Version: 10.1.4

# Before You Install or Upgrade

Ensure that you are running version 10.1.4 or later of SL1 before installing SL1: Concurrent PowerShell Monitoring version 102.

**NOTE**: For details on upgrading SL1, see the appropriate Release Notes.

## Installation or Upgrade Process

To install version 102 of the SL1: Concurrent PowerShell Monitoring PowerPack, perform the following steps:

TIP: By default, installing a new version of a PowerPack will overwrite all content in that PowerPack that has already been installed on the target system. You can use the *Enable Selective PowerPack Field Protection* setting in the *Behavior Settings* page (System > Settings > Behavior) to prevent the new version of the PowerPack from overwriting local changes for some commonly customized fields.

**NOTE:** If you are currently using the Dynamic Applications in this PowerPack to monitor devices, collection errors might occur for one or two polling cycles during the installation of a new version. To prevent collection errors during an upgrade, you can optionally disable collection for monitored devices before performing the following steps and re-enable collection after the upgrade.

#### To install this PowerPack:

- 1. Familiarize yourself with the Known Issues for this release.
- 2. See the **Before You Install or Upgrade** section. If you have not done so already, upgrade your system to the 10.1.4 or later release.
- 3. Download the "SL1: Concurrent PowerShell Monitoring" version 102 PowerPack from the Support Site to a local computer.

- 4. Go to the **PowerPack Manager** page (System > Manage > PowerPacks). Click the **[Actions]** menu and choose *Import PowerPack*. When prompted, import "SL1: Concurrent PowerShell Monitoring" version 102.
- 5. Click the [Install] button. For details on installing PowerPacks, see the chapter on Installing a PowerPack in the PowerPacks manual.

See the manual Monitoring Windows Systems with PowerShell for instructions on using the PowerPack.

## **Features**

Version 102 of the SL1: Concurrent PowerShell Monitoring PowerPack includes the following features:

- Two Dynamic Applications for monitoring the concurrent PowerShell service:
  - ScienceLogic: PowerShell Collector Performance. Collects Prometheus performance metrics from the service container
  - ScienceLogic: PowerShell Service Log Parser. Monitors the service log and raises major events on devices when errors are found containing device IDs
- A device template to automatically align the "ScienceLogic: PowerShell Service Log Parser" Dynamic Application to multiple Data Collectors
- Event policies and corresponding alerts that are triggered when devices meet certain status criteria

## Enhancements and Issues Addressed

The following enhancements and addressed issues are included in version 102 of the SL1: Concurrent PowerShell Monitoring PowerPack:

- The "ScienceLogic: PowerShell Service No Route To Host" event policy has been disabled by default.
- The "ScienceLogic: PowerShell Collector Performance" Dynamic Application was updated to support data collection using a PEM key.
- The "ScienceLogic: PowerShell Service Log Parser" Dynamic Application was updated to address an issue in which unhandled exceptions were appearing when the credential type used was different from the required credential.

## Known Issues

The following known issues affect version 102 of the SL1: Concurrent PowerShell Monitoring PowerPack:

- The "ScienceLogic: PowerShell Collector Performance" and "ScienceLogic: PowerShell Service Log Parser"
   Dynamic Applications do not support data collection using PEM keys when a passphrase is used to encrypt the key.
- The Dynamic Application "ScienceLogic: PowerShell Collector Performance" cannot connect over SSH to SL1 version 11.1.0. If you are on SL1 version 11.1.0, you will need to enable the Prometheus client on the Data Collector on which you want to enable multi-process mode. To do this, add the property ENABLE\_PROMETHEUS\_CLIENT=True to the /opt/em7/services/powershell\_collector/powershell collector.env file.

Once the Prometheus client is enabled, the URL HTTP[S]://localhost:8084/metrics is enabled (HTTP or HTTPS depending on the USE\_HTTPS setting in the config file). Once the Prometheus client is enabled, restart the PowerShell collector using the sudo systematl restart powershell\_collector

© 2003 - 2023, ScienceLogic, Inc.

All rights reserved.

#### LIMITATION OF LIABILITY AND GENERAL DISCLAIMER

ALL INFORMATION AVAILABLE IN THIS GUIDE IS PROVIDED "AS IS," WITHOUT WARRANTY OF ANY KIND, EITHER EXPRESS OR IMPLIED. SCIENCELOGIC™ AND ITS SUPPLIERS DISCLAIM ALL WARRANTIES, EXPRESS OR IMPLIED, INCLUDING, BUT NOT LIMITED TO, THE IMPLIED WARRANTIES OF MERCHANTABILITY, FITNESS FOR A PARTICULAR PURPOSE OR NON-INFRINGEMENT.

Although ScienceLogic<sup> $\top$ </sup> has attempted to provide accurate information on this Site, information on this Site may contain inadvertent technical inaccuracies or typographical errors, and ScienceLogic<sup> $\top$ </sup> assumes no responsibility for the accuracy of the information. Information may be changed or updated without notice. ScienceLogic<sup> $\top$ </sup> may also make improvements and / or changes in the products or services described in this Site at any time without notice.

#### Copyrights and Trademarks

ScienceLogic, the ScienceLogic logo, and EM7 are trademarks of ScienceLogic, Inc. in the United States, other countries, or both.

Below is a list of trademarks and service marks that should be credited to ScienceLogic, Inc. The ® and ™ symbols reflect the trademark registration status in the U.S. Patent and Trademark Office and may not be appropriate for materials to be distributed outside the United States.

- ScienceLogic<sup>™</sup>
- EM7<sup>™</sup> and em7<sup>™</sup>
- Simplify IT<sup>™</sup>
- Dynamic Application<sup>™</sup>
- Relational Infrastructure Management<sup>™</sup>

The absence of a product or service name, slogan or logo from this list does not constitute a waiver of ScienceLogic's trademark or other intellectual property rights concerning that name, slogan, or logo.

Please note that laws concerning use of trademarks or product names vary by country. Always consult a local attorney for additional guidance.

#### Other

If any provision of this agreement shall be unlawful, void, or for any reason unenforceable, then that provision shall be deemed severable from this agreement and shall not affect the validity and enforceability of any remaining provisions. This is the entire agreement between the parties relating to the matters contained herein.

In the U.S. and other jurisdictions, trademark owners have a duty to police the use of their marks. Therefore, if you become aware of any improper use of ScienceLogic Trademarks, including infringement or counterfeiting by third parties, report them to Science Logic's legal department immediately. Report as much detail as possible about the misuse, including the name of the party, contact information, and copies or photographs of the potential misuse to: <a href="legal@sciencelogic.com">legal@sciencelogic.com</a>. For more information, see <a href="https://sciencelogic.com/company/legal">https://sciencelogic.com/company/legal</a>.

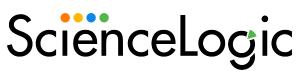

800-SCI-LOGIC (1-800-724-5644)

International: +1-703-354-1010